La traduction de cette page n'est pas terminée.

# Tiki7

Tiki7 est planifié pour Avril 2011, mais sera un peu en retard (Mai/Juin 2011). Voir [Feuille de route](https://dev.tiki.org/Roadmap) et [Tiki7](https://dev.tiki.org/Tiki7)

Il y a eu un nettoyage intensif du code de la fonctionnalité Formulaires en Mars 2011. Si vous utilisez les formulaires, assurez vous de tester minutieusement une mise à jour sur une copie de vos données et rapporter tout problème rencontré.

[Nous avons abandonné le support pour Internet Explorer 6.0](http://www.theie6countdown.com/). Si vous avez besoin de supporter IE6 dans votre organisation, restez sur la version [Tiki6](https://doc.tiki.org/Tiki6) [Support Long Terme.](https://dev.tiki.org/Long%20Term%20Support) En relation : [Compatibilité du](https://dev.tiki.org/Browser%20Compatibility) [navigateur](https://dev.tiki.org/Browser%20Compatibility)

Les notes de version sont ici : [Notes de la version 7.0](http://tiki.org/ReleaseNotes7.0)

Liste des changements :

# Table of contents

- $\bullet$  [Tiki7](#page--1-0)
	- [1.1. Comptabilité \(Accounting\)](#page--1-0)
	- [1.2. Journal des actions \(Action log\)](#page--1-0)
	- [1.3. Auto-chargement \(Autoload\)](#page--1-0)
	- [1.4. URLs canoniques \(Canonical URLs\)](#page--1-0)
	- [1.5. Surligneur de syntaxe \(CodeMirror\)](#page--1-0)
	- [1.6. Commentaires \(Comments\)](#page--1-0)
	- [1.7. Organisateur de contenu \(Content Organizer\)](#page--1-0)
	- [1.8. Feuilles de styles en cascade \(CSS\)](#page--1-0)
	- [1.9. Dessiner avec SVG-edit \(Draw with SVG-edit\)](#page--1-0)
	- [1.10. Galerie de fichiers \(File Gallery\)](#page--1-0)
	- o [1.11. HTML5](#page--1-0)
	- [1.12. Édition de code dans le navigateur \(In-browser code editing\)](#page--1-0)
	- [1.13. Interactive translation and "Edit or export languages" page](#page--1-0)
	- $\circ$  [1.14. Menus](#page--1-0)
	- [1.15. Mobile with jQuery Mobile](#page--1-0)
	- [1.16. Modules](#page--1-0)
		- [Payment outstanding](#page--1-0)
		- [Module Revamp](#page--1-0)
		- [Module TrackerHelp](#page--1-0)
	- [1.17. OpenStreetMap](#page--1-0)
	- [1.18. Passwords](#page--1-0)
	- [1.19. Payments](#page--1-0)
	- [1.20. Plugins](#page--1-0)
		- [1.20.1. Parser improvements](#page--1-0)
		- [1.20.2. Pending approval notification](#page--1-0)
		- [1.20.3. Plugin GroupExpiry](#page--1-0)
		- [1.20.4. Plugin GetAccessToken](#page--1-0)
		- [1.20.5. Plugins for Blip.tv and Vimeo videos](#Plugins_for_Blip.tv_and_Vimeo_videos)
		- [1.20.6. Plugins UI](#page--1-0)
	- [1.21. Profiles exporter](#page--1-0)
	- [1.22. Slideshow](#page--1-0)
	- [1.23. Smarty tables](#page--1-0)
- [1.24. SOAP](#page--1-0)
- [1.25. Spreadsheet](#page--1-0)
- [1.26. Syntax Highlighter](#page--1-0)
- [1.27. Theme generator](#page--1-0)
- o [1.28. Theme styles](#page--1-0)
- [1.29. Trackers](#page--1-0)
- [1.30. WebDAV access to wiki pages](#page--1-0)
- [1.31. Unified Search](#page--1-0)
- [1.32. Wordpress importer](#page--1-0)
- [1.33. Zend Framework 1.11](#Zend_Framework_1.11)
- [1.34. Zotero](#page--1-0)

*(en ordre alphabétique - termes anglo-saxons)*

# 1.1. Comptabilité (Accounting)

[Comptabilité](https://doc.tiki.org/Accounting). Voir [Première contribution](http://tikiwiki.svn.sourceforge.net/viewvc/tikiwiki?view=revision&revision=30948)

## 1.2. Journal des actions (Action log)

Le [journal des actions](https://doc.tiki.org/tiki-editpage.php?page=Action%20log) enregistre de nouvelles actions :

- inscription/désinscription de pages wiki dans des catégories.
- pièces jointes wiki.

# 1.3. Auto-chargement (Autoload)

Tiki7 utilise [Autochargement des classes PHP](http://php.net/manual/en/language.oop5.autoload.php)

## 1.4. URLs canoniques (Canonical URLs)

Pour une meilleur optimisation pour les moteurs de recherche (SEO), une nouvelle option a été ajoutée pour les URLs canoniques (seulement pour les pages wiki pour le moment) et ceci complète les panneaux d'administration des balises méta et URLs courts.

## 1.5. Surligneur de syntaxe (CodeMirror)

## Voir [Surligneur de syntaxe](#page--1-0)

## 1.6. Commentaires (Comments)

commentaires archivés : les administrateurs peuvent archiver ou restaurer les commentaires. Cette fonctionnalité peut être contrôlée sur la panneau d'administration des commentaires et est désactivée par défaut...

## 1.7. Organisateur de contenu (Content Organizer)

## Voir [Organisateur de contenu](https://doc.tiki.org/Content-Organizer)

1.8. Feuilles de styles en cascade (CSS)

## Voir [Style de thème](#page--1-0)

## 1.9. Dessiner avec SVG-edit (Draw with SVG-edit)

## [Dessiner avec SVG-edit](https://dev.tiki.org/svg-edit)

# 1.10. Galerie de fichiers (File Gallery)

Deux nouvelles options :

Utiliser les galeries de fichier pour les pièces jointes wiki

Utiliser les galeries de fichier pour les fichiers utilisateurs

## 1.11. HTML5

• Tiki7 passe à [HTML5](https://doc.tiki.org/HTML5)

#### <http://fr.wikipedia.org/wiki/HTML5>

HTML5 est généralement rétro-compatible, de sorte que les personnes avec un navigateur récent bénéficieront des améliorations et les autres ne seront réellement pas affectés.

## 1.12. Édition de code dans le navigateur (In-browser code editing)

#### Voir [Surligneur de syntaxe](#page--1-0)

## 1.13. Interactive translation and "Edit or export languages" page

Continuing the work done for Tiki5 and Tiki6, several improvements to interactive translation and "Edit or export languages" (tiki-edit\_languages.php) were done for Tiki7.

• It is not necessary anymore to go to tiki-edit languages.php to enable or disable interactive translation mode. You can simply click on the interactive translation button on the "Quick Admin" area. The button now is smarter and will preserve the current page instead of redirecting you to tikiedit languages.php.

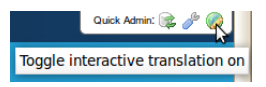

- Before Tiki7 to be able to use "Edit language" tab on tiki-edit\_languages.php to edit or add translations for a particular language you had to first import all the translations for that language to the database or translate any string using interactive translation. Now it is possible to add or edit translations directly. Thus the tab to import language.php to database was removed from tikiedit languages.php.
- Custom pagination code was replaced by Tiki standard pagination system for tiki-edit languages.php
- New features for "Edit languages" tab make it easier to collaboratively translate Tiki (through [http://i18n.tiki.org\)](http://i18n.tiki.org):
	- Checkbox to list only database stored translations
	- When a translation in the database is different from the one on language.php shows the original translation and a diff between the two
	- $\circ$  Show who did the translation and when

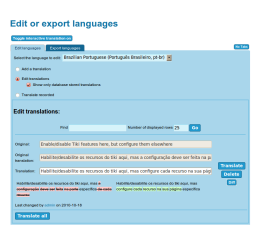

## 1.14. Menus

At the "Admin Menus" screen for the standard Application menu you will no longer have the usual Edit, Configure/Options Action icons. Instead you will see a RESET button and the clone icon.

Therefore, in order to edit the main application menu, you have to clone it and use a copy for your edited versions.

## 1.15. Mobile with jQuery Mobile

Tiki Mobile with [HAWHAW](http://www.hawhaw.de/) was first released in 2004 and it was impressive for the time. Nowadays, phones are much more powerful and now that Tiki6 [LTS](https://dev.tiki.org/Version%20lifecycle) is done, it's now time to make major changes. Thus, we are moving to [jQuery Mobile.](http://jquerymobile.com) [MobileESP](http://MobileESP.com) will handle device detection.

## 1.16. Modules

# Payment outstanding

New module to show outstanding payments of current user. See Module payment outstanding

## Module Revamp

All the top & bottom section has been revamp and now everything (ex.: logo, login box, etc.) is a drag & drop module -> <http://themes.tiki.org/Theme+header+modules>

Also, modules are filtered with a feature check. If the blog feature is off, all blog modules are hidden by default.

# Module TrackerHelp

A button allows to copy in a [Pretty Tracker](https://doc.tiki.org/Pretty-Tracker) format all the fields in the current textarea of a edit wiki page. See [Module TrackerHelp](https://doc.tiki.org/Module-trackerhelp).

# 1.17. OpenStreetMap

[OpenStreetMap](https://doc.tiki.org/OpenStreetMap) integration to Tiki via [OpenLayers](http://openlayers.org/)

## 1.18. Passwords

New option to have password different from login.

## 1.19. Payments

Allow payments to be restricted to be seen only by user that is supposed to be pay it (common use case)

## 1.20. Plugins

## 1.20.1. Parser improvements

This will permit easier plugin in plugin embedding.

## 1.20.2. Pending approval notification

There is a setting called "**Plugin pending notification**" in "**Admin home > Editing and plugins > Plugins (tab)**", which allows users in groups with the permission *tiki p* plugin approve to receive an email notification each time a new plugin call is added in a wiki page as pending approval.

See [Plugins](https://doc.tiki.org/Plugins) for more information.

# 1.20.3. Plugin GroupExpiry

A plugin to show the expiry of a group a user is in. See [PluginGroupExpiry](https://doc.tiki.org/PluginGroupExpiry).

## 1.20.4. Plugin GetAccessToken

This plugin is designed for an admin to display a link on a secure page to another page using a security access token. This might be useful where on one page which is accessible to users through a token, the user needs to be able to access another secondary page using a different token.

See [PluginGetAccessToken](https://doc.tiki.org/PluginGetAccessToken)

#### 1.20.5. Plugins for Blip.tv and Vimeo videos

Two new plugins have been added to make it easier to add videos from Blip.tv or Vimeo. They are similar to Youtube plugin.

## 1.20.6. Plugins UI

See [PluginUI](https://dev.tiki.org/PluginUI)

- force check for plugin required params (before was possible to insert a plugin with a required field empty)
- now is possible to define a relation between two params so that the child param is only displayed if a specific value of the parent param is selected

## 1.21. Profiles exporter

[Save current configuration as a profile](http://profiles.tiki.org/Save%20current%20configuration%20as%20a%20profile)

#### 1.22. Slideshow

Slideshow has undergone massive improvements, including

Uses themes from [jQueryUI ThemeRoller](http://jqueryui.com/themeroller/)

#### 1.23. Smarty tables

Code has been cleaned up and made more consistant, for a better UI and easier themeability

#### 1.24. SOAP

[SOAP Tiki server + SOAP client in webservices admin](http://tikiwiki.svn.sourceforge.net/viewvc/tikiwiki?view=revision&revision=31291)

## 1.25. Spreadsheet

It has been even more AJAX-ified, so that the edit interface loads in the browser, without the need to contact the server at that point.

## 1.26. Syntax Highlighter

Tiki is now using [CodeMirror](http://codemirror.net/) as a syntax highlighter and indentation helper, which allows to highlight syntax in real time when the user is typing it. It will also help with auto indentation of code (when required in some syntax) while typing it.

The first step in the implementation has been in [PluginCode](https://doc.tiki.org/PluginCode) and [PluginR,](https://doc.tiki.org/PluginR) but the goal is to extend it somehow to any textarea used in most Tiki features.

See [Syntax Highlighter](https://doc.tiki.org/Syntax-Highlighter)

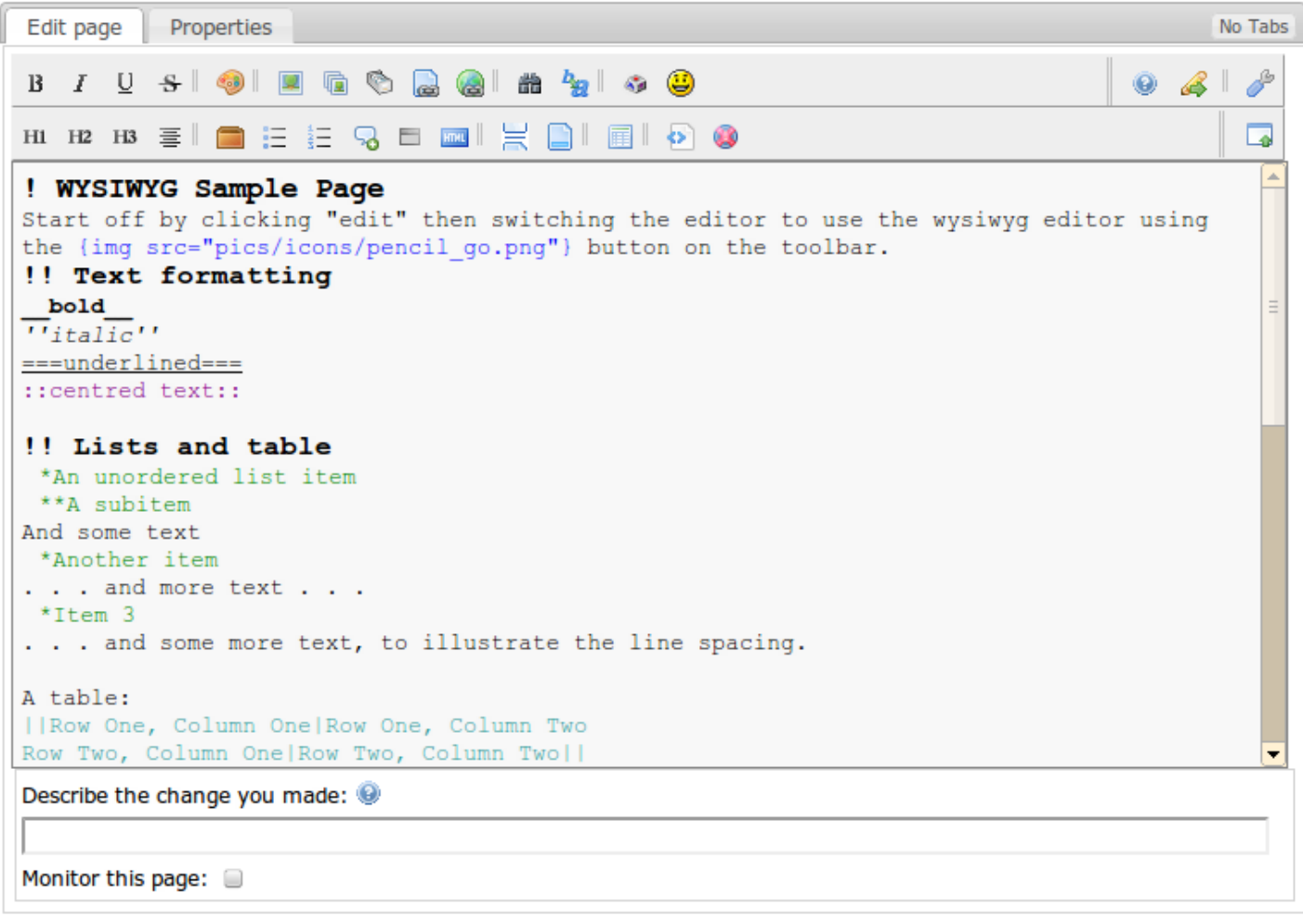

Preview Save Cancel Edit

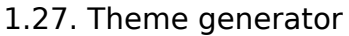

[Theme Generator](https://doc.tiki.org/Theme-Generator)

#### 1.28. Theme styles

There have been quite a few changes in the theme style architecture in Tiki7.

See:<http://themes.tiki.org/Upgrading>

#### 1.29. Trackers

Trackers allow exporting a tracker structure in the yaml format used in [Profiles](https://doc.tiki.org/Profiles)

#### 1.30. WebDAV access to wiki pages

[WebDAV access to Wiki Pages](https://doc.tiki.org/WebDAV-access-to-Wiki-Pages)

#### 1.31. Unified Search

A Complete revamp of the search infrastructure to take advantage of Zend Search Lucene: [Search and](https://doc.tiki.org/Search-and-List-from-Unified-Index) [List from Unified Index](https://doc.tiki.org/Search-and-List-from-Unified-Index)

#### 1.32. Wordpress importer

Basic support for importing a Wordpress blog into Tiki using Wordpress WXR file. See [Wordpress](https://dev.tiki.org/Wordpress%20importer) [importer dev page](https://dev.tiki.org/Wordpress%20importer) and [Wordpress importer documentation page](https://doc.tiki.org/WordPress-importer).

# 1.33. Zend Framework 1.11

Tiki is updated from 1.10 to 1.11 <http://devzone.zend.com/article/12724-Zend-Framework-1.11.0-FINAL-Released>

# 1.34. Zotero

A plugin to [Zotero](https://dev.tiki.org/Zotero) to manage references.

Pages linking to Tiki7

No pages link to [Tiki7,fr](https://doc.tiki.org/Tiki7,fr)